# BRI 및 Dialer Watch를 사용하여 DDR 백업 구성

## 목차

[소개](#page-0-0) [시작하기 전에](#page-0-1) [표기 규칙](#page-0-2) [사전 요구 사항](#page-0-3) [사용되는 구성 요소](#page-0-4) [배경 이론](#page-1-0) [다이얼러 감시 작업](#page-1-1) [구성](#page-2-0) [네트워크 다이어그램](#page-2-1) [구성](#page-2-2) [다이얼러 감시 명령](#page-5-0) [다음을 확인합니다.](#page-5-1) [샘플 출력 표시](#page-6-0) [문제 해결](#page-7-0) [다이얼러 워치 문제 해결](#page-7-1) [문제 해결 명령](#page-8-0) [디버그 출력 샘플](#page-9-0) [관련 정보](#page-10-0)

### <span id="page-0-0"></span>소개

이 문서에서는 다이얼러 감시 기능을 사용하여 임대 회선, WAN 또는 직렬 연결을 백업하는 ISDN BRI(Basic Rate Interface) 회선의 사용에 대해 설명합니다. 다이얼러 감시 기능에 대한 자세한 내용 은 [백업 인터페이스 평가, 유동 고정 경로 및 DDR 백업을 위한 다이얼러 감시](//www.cisco.com/warp/customer/123/backup-main.html)를 참조하십시오.

### <span id="page-0-1"></span>시작하기 전에

### <span id="page-0-2"></span>표기 규칙

문서 규칙에 대한 자세한 내용은 [Cisco 기술 팁 표기 규칙을](//www.cisco.com/en/US/tech/tk801/tk36/technologies_tech_note09186a0080121ac5.shtml) 참조하십시오.

### <span id="page-0-3"></span>사전 요구 사항

이 문서에 대한 특정 요건이 없습니다.

#### <span id="page-0-4"></span>사용되는 구성 요소

이 문서의 정보는 아래 소프트웨어 및 하드웨어 버전을 기반으로 합니다.

Cisco IOS® Software Release 12.1(5)T를 실행하는 1개의 BRI U 인터페이스가 포함된 Cisco ● 1604.

이 문서의 정보는 특정 랩 환경의 디바이스를 토대로 작성되었습니다. 이 문서에 사용된 모든 디바 이스는 초기화된(기본) 컨피그레이션으로 시작되었습니다. 라이브 네트워크에서 작업하는 경우, 사 용하기 전에 모든 명령의 잠재적인 영향을 이해해야 합니다.

#### <span id="page-1-0"></span>배경 이론

이 예에서는 BRI 연결에 다이얼러 맵 명령을 사용하는 레거시 DDR(Dial-on-demand routing)을 사 용합니다. 레거시 DDR(다이얼러 맵) 대신 다이얼러 프로파일을 사용할 수도 있습니다. 다이얼러 프 로파일에 대한 자세한 내용은 다이얼러 프로파일을 [사용하여 ISDN DDR 구성을 참조하십시오.](//www.cisco.com/warp/customer/793/access_dial/ddr_dialer_profile.html)

DDR 백업 구성에는 두 가지 단계가 있습니다.

- 1. 레거시 DDR 또는 다이얼러 프로필을 사용하여 DDR을 구성합니다. 백업 컨피그레이션을 구 현하기 전에 DDR 연결이 올바르게 작동하는지 확인합니다. 이렇게 하면 백업을 구성하기 전 에 사용된 다이얼 방법, PPP(Point-to-Point Protocol) 협상 및 인증이 성공했는지 확인할 수 있 습니다.
- 기본 링크가 실패할 때 백업 DDR 연결을 시작하도록 라우터를 구성합니다. 이 컨피그레이션 2. 에서는 다이얼러 감시 기능을 사용하여 다이얼아웃을 트리거합니다.

백업을 구성하는 데 필요한 단계에 대한 자세한 내용은 [DDR 백업 구성 및 문제 해결](//www.cisco.com/warp/customer/471/backup_cookbook.html) 문서를 참조하 십시오.

### <span id="page-1-1"></span>다이얼러 감시 작업

다이얼러 감시 기능을 사용하면 라우터가 지정된 경로의 존재를 모니터링하고 해당 경로가 없으면 백업 링크의 다이얼링을 시작합니다. 다른 백업 방법(예: 백업 인터페이스 또는 부동 정적 경로) 다 이얼러 보치와 달리 다이얼을 트리거하는 데 흥미로운 트래픽이 필요하지 않습니다. 다이얼러 감시 에 사용되는 프로세스는 다음과 같습니다.

- 감시 경로가 삭제되면 다이얼러 감시 기능은 감시 중인 IP 주소 또는 네트워크에 대해 하나 이 상의 유효한 경로를 확인합니다.유효한 경로가 없으면 기본 라인은 다운되어 사용할 수 없는 것 으로 간주됩니다.그런 다음 다이얼러 워치가 통화를 시작하고 라우터가 라우팅 정보를 연결하 고 교환합니다. 이제 원격 네트워크에 대한 모든 트래픽이 백업 링크를 사용합니다.정의된 감시 IP 네트워크 중 하나 이상에 대해 유효한 경로가 있고 경로가 다이얼러 워치용으로 구성된 백업 인터페이스 이외의 인터페이스를 가리키는 경우 기본 링크가 가동된 것으로 간주되고 다이얼 러 감시 기능이 백업 링크를 시작하지 않습니다.
- ∙ 백업 링크가 작동하면 각 유휴 시간 제한이 만료될 때 기본 링크가 다시 확인됩니다. 기본 링크 가 작동 중지되면 유휴 타이머가 재설정됩니다. 라우터는 기본 링크가 재설정되었는지 주기적 으로 확인해야 하므로 다이얼러 유휴 시간 초과에 대해 작은 값을 구성합니다. 기본 링크가 다 시 설정되면 라우팅 프로토콜은 라우팅 테이블을 업데이트하고 모든 트래픽은 다시 한 번 기본 링크를 통과해야 합니다. 트래픽이 더 이상 백업 링크를 통과하지 않으므로 유휴 시간 제한이 만료되고 라우터가 백업 링크를 비활성화합니다.참고: 흥미로운 트래픽을 정의할 때, 주기적인 Hello가 유휴 시간 제한을 재설정하지 못하도록 라우팅 프로토콜 트래픽을 거부합니다.
- ∙ 기본 링크가 다시 활성화되면 보조 백업 링크가 끊어집니다. 그러나 기본 링크가 복구되면 백업 링크가 삭제되기 전에 지연이 발생하도록 비활성화 타이머를 구현할 수 있습니다. 이 지연 타이 머는 유휴 타이머가 만료되고 기본 경로가 작동 중일 때 시작됩니다. 이 지연 타이머는 특히 잦 은 경로 변경을 경험하는 인터페이스 또는 인터페이스의 안정성을 보장할 수 있습니다.
- 다이얼러 감시 기능에 대한 자세한 내용은 [백업 인터페이스 평가, 유동 고정 경로 및 DDR 백업을](//www.cisco.com/warp/customer/123/backup-main.html)

# <span id="page-2-0"></span>구성

이 섹션에는 이 문서에서 설명하는 기능을 구성하기 위한 정보가 표시됩니다.

### <span id="page-2-1"></span>네트워크 다이어그램

이 문서에서는 아래 다이어그램에 표시된 네트워크 설정을 사용합니다.

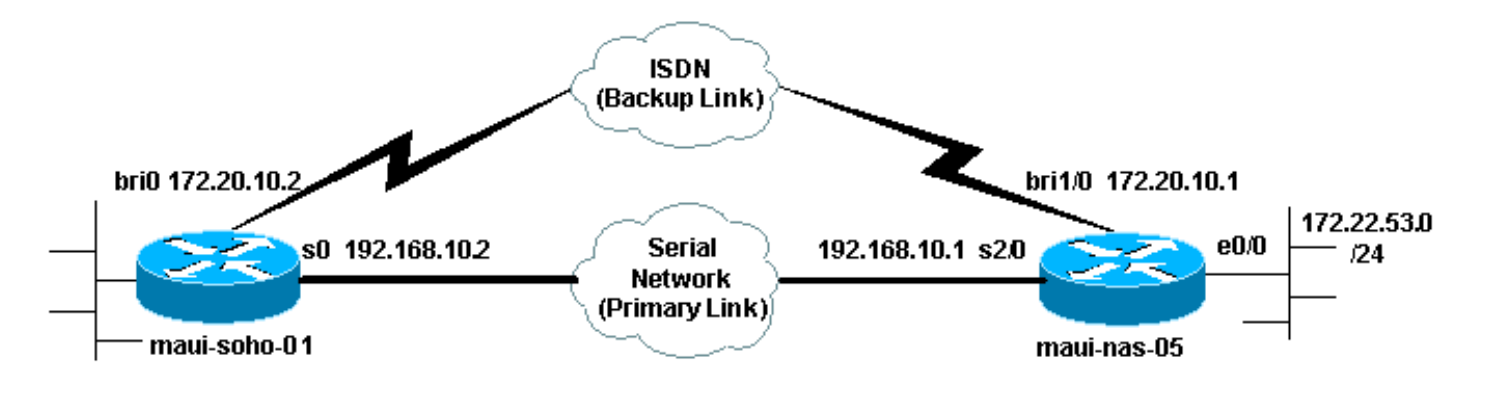

### <span id="page-2-2"></span>구성

이 컨피그레이션에서는 BRI 회로를 사용하여 직렬 링크를 백업합니다. 이 컨피그레이션에서는 두 라우터 간에 OSPF(Open Shortest Path First) 라우팅 프로토콜도 사용합니다. 백업 연결이 활성화 되면 새 백업 경로를 사용하도록 라우팅 테이블이 업데이트되었는지 확인해야 합니다.

명령 규칙에 대한 자세한 내용은 [Cisco 기술 팁 표기 규칙을 참조하십시오](//www.cisco.com/en/US/tech/tk801/tk36/technologies_tech_note09186a0080121ac5.shtml).

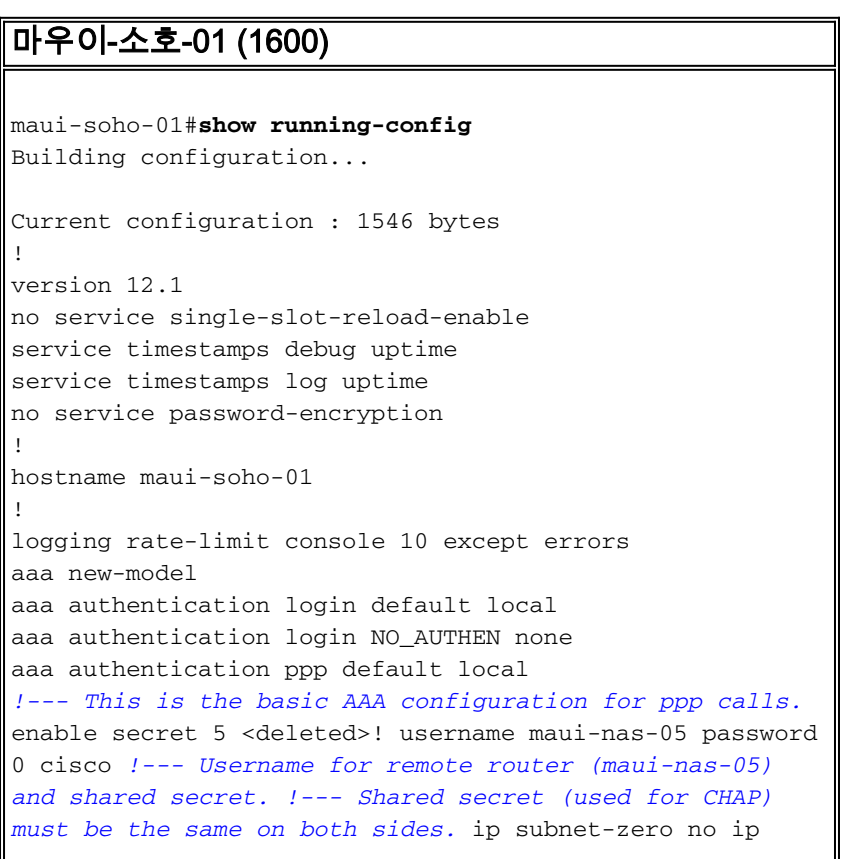

finger ! isdn switch-type basic-ni ! interface Loopback0 ip address 172.17.1.1 255.255.255.0 ! interface Ethernet0 ip address 172.16.1.1 255.255.255.0 ! interface Serial0 *!--- Primary link* ip address 192.168.10.2 255.255.255.252 encapsulation ppp ppp authentication chap ! interface BRI0 ip address 172.20.10.2 255.255.255.0 *!--- IP address for the BRI interface (backup link)* encapsulation ppp dialer idletimeout 30 *!--- Idle timeout (in seconds) for this backup link. !--- Dialer watch checks the status of the primary link every time the !--- idle-timeout expires.* dialer watch-disable 15 *!--- Delays disconnecting the backup interface for 15 seconds after the !--- primary interface is found to be up, that is 15 seconds after the idle !--- timeout expired after the primary link came UP.* dialer load-threshold 1 outbound *!--- This sets the load level for traffic at which additional connections !--- will be added to the Multilink PPP bundle. !--- Load level values range from 1 (unloaded) to 255 (fully loaded).* dialer map ip 172.20.10.1 name maui-nas-05 broadcast 5551111 *!--- Dialer map for the BRI interface of the remote router.* dialer map ip 172.22.53.0 name maui-nas-05 broadcast 5551111 *!--- Map statement for the route/network being watched by the !-- -* **dialer watch-list** command !--- This address must exactly match the network configured with the !-- **dialer watch-list** command. !--- When the watched route disappears, this dials the specified !--- phone number. dialer watch-group 8 *!--- Enable dialer watch on this backup interface. !--- Watch the route specified with* **dialer watch-list 8**. dialer-group 1 *!--- Apply interesting traffic defined in dialer-list 1.* isdn switch-type basic-ni isdn spid1 51255522220101 5552222 isdn spid2 51255522230101 5552223 *!--- SPID information. Contact your telco for the SPID format. !-- - In many parts of the world, SPIDs are not required. !- -- In such cases, omit the above two commands.* ppp authentication chap *!--- Use CHAP authentication.* ppp multilink *!--- Enable Multilink.* ! router ospf 5 logadjacency-changes network 172.16.1.0 0.0.0.255 area 0 network 172.17.1.0 0.0.0.255 area 0 network 172.20.10.0 0.0.0.255 area 0 network 192.168.10.0 0.0.0.3 area 0 ! ip classless no ip http server ! dialer watch-list 8 ip 172.22.53.0 255.255.255.0 *!--- This defines the route(s) to be watched. !--- This exact route (including subnet mask) must exist in the !--- routing table. Use the dialer watch-group 8 command to apply this !--- list to the backup interface.* access-list 101 remark Define Interesting Traffic access-list 101 deny ospf any any *!- -- Mark OSPF as uninteresting. !--- This will prevent OSPF hellos from keeping the link up.* access-list 101 permit ip any any dialer-list 1 protocol ip list 101 *!-- - Interesting traffic is defined by* **access-list 101**. !-- - This is applied to BRI0 using **dialer-group 1**. ! line con 0 login authentication NO\_AUTHEN transport input none line vty 0 4

!

```
maui-nas-05(3640)
```

```
maui-nas-05#show running-config
Building configuration...
Current configuration:
!
version 12.1
service timestamps debug uptime
service timestamps log uptime
no service password-encryption
!
hostname maui-nas-05
!
aaa new-model
aaa authentication login default local
aaa authentication login NO_AUTHEN none
aaa authentication ppp default local
!--- This is the basic AAA configuration for PPP calls.
enable secret 5 <deleted> ! username maui-soho-01
password 0 cisco !--- Username for remote router (maui-
soho-01) and shared secret. !--- Shared secret(used for
CHAP authentication) must be the same on !--- both
sides. ! ip subnet-zero ! isdn switch-type basic-ni !
interface Loopback0 ip address 172.22.1.1 255.255.255.0
! interface Ethernet0/0 ip address 172.22.53.105
255.255.255.0 ! interface Ethernet0/1 no ip address
shutdown ! interface BRI1/0 !--- Interface for backup
link. ip address 172.20.10.1 255.255.255.0 encapsulation
ppp dialer map ip 172.20.10.2 name maui-soho-01
broadcast !--- This is the dialer map with IP address
and authenticated username !--- for the remote
destination. The name should match the authentication !-
 -- username provided by the remote side. The dialer map
statement is !--- used even though this router is not
dialing out !--- (that is, the phone number is not
specified). dialer-group 1 !--- Apply interesting
traffic defined in dialer-list 1. isdn switch-type
basic-ni isdn spid1 51255511110101 5551111 isdn spid2
51255511120101 5551112 !--- SPID information. Contact
your telco for the SPID format. !--- In many parts of
the world, SPIDs are not required. !--- In such cases,
omit the above two commands. ppp authentication chap ppp
multilink ! !--- Output removed. ! interface Serial2/0
!--- Primary link. ip address 192.168.10.1
255.255.255.252 encapsulation ppp clockrate 64000 ppp
authentication chap ! !--- Output removed. ! router ospf
5 network 172.20.10.0 0.0.0.255 area 0 network
172.22.1.0 0.0.0.255 area 0 network 172.22.53.0
0.0.0.255 area 0 network 192.168.10.0 0.0.0.3 area 0
default-information originate ! ip classless ip route
0.0.0.0 0.0.0.0 Ethernet0/0 no ip http server ! dialer-
list 1 protocol ip permit !--- This defines all IP
traffic as interesting. OSPF does not need !--- to be
marked uninteresting since this link does not dial out.
!--- Adjust the interesting traffic definition depending
on your needs. ! line con 0 login authentication
NO_AUTHEN transport input none line 97 102 line aux 0
line vty 0 4 ! end
```
end

참고: maui-nas-05 컨피그레이션에는 백업 관련 명령이 포함되지 않습니다. maui-nas-05의 관점에 서 백업 링크는 다른 다이얼인 클라이언트에 불과합니다. 이렇게 하면 많은 디바이스가 동일한 중 앙 사이트에 대한 백업 링크를 설정하는 상황에서 중앙 사이트의 컨피그레이션을 간소화할 수 있습 니다. 백업 시나리오에서는 한 쪽만 다이얼을 시작하는 것이 좋으며 다른 쪽은 통화만 허용하는 것 이 좋습니다.

# <span id="page-5-0"></span>다이얼러 감시 명령

다음은 다이얼러 감시에 사용할 수 있는 명령 목록입니다. 이러한 명령 중 일부는 위의 컨피그레이 션에 포함되었지만 다른 명령은 참조용으로 제공됩니다.

• dialer watch-list *group-number* ip *ip-address address address-mask*: 모니터링할 IP 주소 또는 네트워크를 정의합니다. 구성된 주소 또는 네트워크(올바른 마스크 사용)가 라우팅 테이블에 있어야 합니다. dialer watch-list 명령으로 여러 경로를 볼 수도 있습니다. 예를 들면 다음과 같 습니다. dialer watch-list 1 ip 10.1.1.0 255.255.255.0

dialer watch-list 1 ip 10.1.2.0 255.255.255.0 dialer watch-list 1 ip 10.1.3.0 255.255.255.0

- **다이얼러 감시 그룹** *그룹 번호***:** 백업 인터페이스에서 다이얼러 감시를 활성화합니다. 여기서 사 용되는 **그룹 번호는** 모니터링할 경로를 정의하는 다이얼러 감시 목록 명령**의 그룹 번호**와 일치 합니다. 특정 그룹 번호를 가진 다이얼러 감시 그룹 명령은 하나의 인터페이스에서만 구성할 수 있습니다. 이는 라우터가 특정 경로에 대한 백업을 제공하기 위해 여러 인터페이스를 사용할 수 없음을 의미합니다. 그러나 하나의 인터페이스에는 여러 개의 dialer watch-group 명령이 있을 수 있으며 그룹 번호는 다릅니다. 따라서 하나의 인터페이스를 사용하여 여러 경로에 대한 백업 을 제공할 수 있습니다.
- **다이얼러 감시 비활성화** *초***:** 인터페이스에 비활성화 지연 시간을 적용합니다. 기본 인터페이스 가 복구된 후 이 지연은 지정된 기간 동안 백업 인터페이스의 연결을 끊지 못하게 합니다. 이 지 연 타이머는 유휴 타이머가 만료되고 기본 경로의 상태가 확인되고 작동 중인 것으로 확인될 때 시작됩니다. 이러한 지연으로 안정성을 보장할 수 있습니다. 특히 플래핑 인터페이스 또는 빈번 한 경로 변경을 경험하는 인터페이스의 경우 안정성이 보장됩니다.
- dialer watch-list *group-number delay route*-check initial *seconds*: 이 명령을 사용하면 라우터가 초기 라우터 시작이 완료되고 타이머(초)가 만료된 후 기본 경로가 작동 중인지 확인할 수 있습 니다. 이 명령을 사용하지 않으면 기본 경로가 라우팅 테이블에서 제거된 경우에만 다이얼러 감 시가 트리거됩니다. 라우터의 초기 시작 중에 기본 링크가 나타나지 않을 경우 라우팅 테이블에 경로가 추가되지 않으므로 모니터링할 수 없습니다. 따라서 이 명령을 사용하면 다이얼러 감시 기능이 라우터의 초기 시작 중에 기본 링크 장애가 발생할 경우 백업 링크에 전화를 겁니다.

# <span id="page-5-1"></span>다음을 확인합니다.

자세한 내용은 BRI 문제 [해결을 위해](//www.cisco.com/warp/customer/129/bri_sh_isdn_stat.html) [s](//www.cisco.com/warp/customer/129/bri_sh_isdn_stat.html)how isdn status [명령 사용을 참조하십시오.](//www.cisco.com/warp/customer/129/bri_sh_isdn_stat.html)

이 섹션에서는 컨피그레이션이 제대로 작동하는지 확인하는 데 사용할 수 있는 정보를 제공합니다.

특정 show 명령은 Output Interpreter에서 지원되므로 show 명령 출력의 분석을 볼 수 있습니다.

• show dialer [interface *type number*] - DDR용으로 구성된 인터페이스에 대한 일반 진단 정보를 표시하고 타이머의 컨피그레이션 및 연결 시간이 초과되기 전의 시간을 표시합니다. 다음 메시

지를 확인해야 합니다."다이얼러 상태는 데이터 링크 계층 위로" - 다이얼러가 제대로 작동했습 니다."물리적 레이어 업" - 라인 프로토콜이 생성되었지만 NCP(Network Control Protocol)는 설 정되지 않았습니다."다이얼 이유" 다이얼링을 시작한 패킷의 소스 및 수신 주소를 표시합니다.

• show isdn status - 라우터가 ISDN 스위치와 제대로 통신하는지 확인합니다. 이 명령은 활성 통 화 수도 표시합니다. 다음 메시지를 확인해야 합니다."Layer 1 Status is ACTIVE", " 2 = MULTIPLE\_FRAME\_ESTABLISHED"

#### <span id="page-6-0"></span>샘플 출력 표시

기본 링크가 작동하는 클라이언트의 라우팅 테이블, maui-soho-01(1600)은 다음과 같습니다.

```
maui-soho-01#show ip route
Codes: C - connected, S - static, I - IGRP, R - RIP, M - mobile, B - BGP
       D - EIGRP, EX - EIGRP external, O - OSPF, IA - OSPF inter area
       N1 - OSPF NSSA external type 1, N2 - OSPF NSSA external type 2
       E1 - OSPF external type 1, E2 - OSPF external type 2, E - EGP
       i - IS-IS, L1 - ISIS level-1, L2 - ISIS level-2, ia - ISIS inter area
       * - candidate default, U - per-user static route, o - ODR
       P - periodic downloaded static route
Gateway of last resort is 192.168.10.1 to network 0.0.0.0
     192.168.10.0/24 is variably subnetted, 2 subnets, 2 masks
C 192.168.10.0/30 is directly connected, Serial0
C 192.168.10.1/32 is directly connected, Serial0
     172.17.0.0/24 is subnetted, 1 subnets
C 172.17.1.0 is directly connected, Loopback0
     172.16.0.0/24 is subnetted, 1 subnets
C 172.16.1.0 is directly connected, Ethernet0
     172.20.0.0/24 is subnetted, 1 subnets
C 172.20.10.0 is directly connected, BRI0
     172.22.0.0/16 is variably subnetted, 2 subnets, 2 masks
O 172.22.53.0/24 [110/74] via 192.168.10.1, 02:48:10, Serial0
O 172.22.1.1/32 [110/65] via 192.168.10.1, 02:48:10, Serial0
O*E2 0.0.0.0/0 [110/1] via 192.168.10.1, 02:48:10, Serial0
```
위에 표시된 show ip route의 출력은 기본 링크(serial 0)를 사용하여 피어에서 학습한 OSPF 경로를 표시합니다. 감시 중인 경로(마스크 255.255.255.0이 있는 172.22.53.0)이 라우팅 테이블에 있음을 확인합니다. 다이얼러 감시 기능이 올바르게 작동하려면 이 내용을 확인해야 합니다.

이제 기본 링크를 종료하고 백업 링크를 활성화합니다. 백업 링크가 활성화되면 OSPF 테이블이 교 환되고 백업 링크를 사용하는 새 경로가 설치됩니다. 이제 트래픽이 백업 링크를 통과합니다.

이 예제는 다음과 같습니다.

```
maui-soho-01#show ip route
Codes: C - connected, S - static, I - IGRP, R - RIP, M - mobile, B - BGP
       D - EIGRP, EX - EIGRP external, O - OSPF, IA - OSPF inter area
       N1 - OSPF NSSA external type 1, N2 - OSPF NSSA external type 2
       E1 - OSPF external type 1, E2 - OSPF external type 2, E - EGP
        i - ISIS, L1 - ISIS level-1, L2 - ISIS level-2, IA - ISIS inter area
        * - candidate default, U - per-user static route, o - ODR
        P - periodic downloaded static route
```

```
 172.17.0.0/24 is subnetted, 1 subnets
C 172.17.1.0 is directly connected, Loopback0
     172.16.0.0/24 is subnetted, 1 subnets
C 172.16.1.0 is directly connected, Ethernet0
     172.20.0.0/16 is variably subnetted, 2 subnets, 2 masks
C 172.20.10.0/24 is directly connected, BRI0
C 172.20.10.1/32 is directly connected, BRI0
     172.22.0.0/16 is variably subnetted, 2 subnets, 2 masks
O 172.22.53.0/24 [110/1572] via 172.20.10.1, 00:01:26, BRI0
O 172.22.1.1/32 [110/1563] via 172.20.10.1, 00:01:27, BRI0
O*E2 0.0.0.0/0 [110/1] via 172.20.10.1, 00:01:27, BRI0
```
위의 출력에서는 라우팅 테이블이 업데이트되었으며 모든 트래픽에서 백업 링크(BRI0)를 사용함을 보여줍니다

show dialer 명령을 사용하여 DDR 인터페이스가 제대로 작동하는지 확인할 수 있습니다. 라우터가 감시 경로가 손실된 것을 감지했기 때문에 BRI 인터페이스에 전화가 걸렸다는 것을 확인합니다.

maui-soho-01# **show dialer**

BRI0 - dialer type = ISDN

Dial String Successes Failures Last DNIS Last status 5551111 10 00:01:49 successful 0 incoming call(s) have been screened. 0 incoming call(s) rejected for callback.

BRI0:1 - dialer type = ISDN Idle timer (30 secs), Fast idle timer (20 secs) Wait for carrier (30 secs), Re-enable (15 secs) **Dialer state is data link layer up Dial reason: Dialing on watched route loss** Time until disconnect 11 secs Connected to 5551111 (maui-nas-05)

BRI0:2 - dialer type = ISDN Idle timer (30 secs), Fast idle timer (20 secs) Wait for carrier (30 secs), Re-enable (15 secs) Dialer state is idle

### <span id="page-7-0"></span>문제 해결

#### <span id="page-7-1"></span>다이얼러 워치 문제 해결

다이얼러 감시를 구성하기 전에 DDR 연결이 제대로 작동하는지 구성 및 확인합니다. 이렇게 하면 백업 관련 문제를 해결하기 전에 DDR 문제를 격리하고 해결할 수 있습니다. Dialer Watch를 구성할 때 Cisco IOS® Software Release 12.1(7) 이상을 사용하는 것이 좋습니다. 이제 몇 가지 문제와 가 능한 솔루션에 대해 살펴보겠습니다.

문제/장애: 기본 링크가 다운되면 라우터가 백업 링크에 전화를 걸지 않습니다.

가능한 솔루션 1: show ip route 명령을 사용하여 보고 있는 경로가 라우팅 테이블에 있는지 확인합 니다. 다이얼러 감시를 위해 구성된 경로는 라우팅 테이블의 경로와 정확히 일치해야 합니다. 여기

에는 네트워크 및 마스크가 동일한지 확인하는 것도 포함됩니다. 예를 들어 라우팅 테이블에 10.0.0.0/8이 표시되고 dialer watch-list 1 ip 10.0.0.0 255.255.255.0(10.0.0.0/24)을 사용하는 경우 다이얼러 감시 기능은 10.0.0.0/8이 더 이상 라우팅 테이블에 없음을 탐지할 수 없습니다.

가능한 솔루션 #2: 백업 인터페이스에 두 개의 다이얼러 맵 문이 있는지 확인합니다.

• dialer watch-list 명령으로 지정된 경로/네트워크에 대한 맵 문이 하나 있어야 합니다.

• 원격 라우터 인터페이스의 IP 주소에 대한 맵 문이 하나씩 있어야 합니다.

가능한 솔루션 3: 명령 다이얼러 watch-list *group-number* delay route-check 초기 초를 구성합니다. 자세한 내용은 [다이얼러 감시 명령](#page-5-0) 섹션을 참조하십시오.

문제/장애: 백업 링크가 설정되었지만 백업 링크를 통해 라우팅 정보가 전송되지 않습니다.

가능한 솔루션: 백업 인터페이스 IP 네트워크가 라우팅 프로토콜 컨피그레이션에 포함되어 있는지 확인합니다.

문제/장애: 기본 링크가 복구되면 백업 링크가 비활성화되지 않습니다.

참고: 다이얼러 감시 기능을 사용하면 흥미로운 트래픽은 유휴 시간 제한을 제어하는 데만 사용되 며, 이 시간 제한은 기본 경로의 상태를 폴링하는 데 사용되는 간격을 제어합니다.

가능한 솔루션 1: 다이얼러 idle-timeout을 낮춥니다. 기본값은 120초이지만 필요에 따라 이 값을 낮 출 수 있습니다.

가능한 솔루션 2: show dialer 명령을 사용하여 유휴 시간 제한이 재설정되지 않는지 확인합니다.

흥미로운 트래픽 정의(dialer-list 명령으로 구성)를 보다 제한적으로 변경합니다. Routing Protocol 트래픽은 Uninterest(관심 없음)로 표시되어야 합니다.

마지막 수단으로 dialer-list 1 프로토콜 ip deny 명령을 사용하여 모든 IP 트래픽을 재미없는 것으로 구성할 수 있습니다. 이 흥미로운 트래픽 정의를 사용하면 유휴 시간 제한이 재설정되지 않으며 라 우터가 지정된 간격으로 기본 링크의 상태를 확인합니다.

가능한 솔루션 3: 사용 중인 라우팅 프로토콜의 관점에서 백업 링크가 기본 링크보다 덜 적합한지 확인합니다. 따라서 기본 링크가 복구될 때 동적 라우팅 프로토콜은 백업 링크보다 기본 링크를 선 호하며 두 링크 간의 로드 밸런싱은 선호하지 않습니다. 이 작업을 수행하지 않으면 백업 링크가 영 구적으로 유지 될 수 있습니다. 라우터가 기본 및 백업 링크를 모두 사용하여 라우터 간에 트래픽을 라우팅하는지 확인하려면 show ip route를 사용합니다. 이 경우 라우터는 동일한 중복 경로를 유지 합니다. 기본 및 백업 링크에 대한 하나 라우팅 프로토콜의 관점에서 백업 링크가 덜 필요하도록 하 기 위해 다음 방법 중 하나를 사용할 수 있습니다. 대역폭, 지연 또는 거리. 자세한 내용은 Cisco IOS 소프트웨어 명령 참조를 참조하십시오.

일반적인 ISDN Layers 1, 2 및 3 문제 해결 방법은 BRI 문제 해결을 [위해 show isdn status 명령 사](//www.cisco.com/warp/customer/129/bri_sh_isdn_stat.html) [용 문서를](//www.cisco.com/warp/customer/129/bri_sh_isdn_stat.html) 참조하십시오.

#### <span id="page-8-0"></span>문제 해결 명령

특정 show 명령은 show 명령 출력의 분석을 볼 수 있는 출력 인터프리터 도구에서 지원됩니다.

참고: debug 명령을 실행하기 전에 [디버그 명령에 대한 중요 정보를 참조하십시오.](//www.cisco.com/en/US/tech/tk801/tk379/technologies_tech_note09186a008017874c.shtml)

• debug dialer - 다이얼러 인터페이스에서 수신된 패킷에 대한 DDR 정보를 표시하는 데 사용됩

니다.

- debug isdn q931 라우터와 ISDN 스위치 간의 ISDN 네트워크 연결(Layer 3)의 통화 설정 및 해제를 표시합니다.
- **debug ppp negotiation** LCP(Link Control Protocol), 인증 및 NCP를 비롯한 PPP 구성 요소를 협상하는 동안 PPP 트래픽 및 교환에 대한 정보를 표시합니다. 성공적인 PPP 협상이 먼저 LCP 상태를 열고 인증한 다음 NCP를 협상합니다.
- debug ppp authentication CHAP(Challenge Handshake Authentication Protocol) 패킷 교환 및 PAP(Password Authentication Protocol) 교환을 비롯한 PPP 인증 프로토콜 메시지를 표시 합니다. 오류가 발생하면 chap 사용자 이름과 암호가 올바르게 구성되었는지 확인합니다.
- debug ppp error PPP 연결 협상 및 작업과 관련된 프로토콜 오류 및 오류 통계를 표시합니다.

### <span id="page-9-0"></span>디버그 출력 샘플

아래의 디버그 다이얼러 출력에는 기본 링크 실패 및 손실된 경로를 인식하는 다이얼러 감시 기능 이 표시됩니다. 그런 다음 라우터가 백업 링크를 시작합니다. 유휴 시간 제한이 만료될 때마다 라우 터는 기본 링크가 다운되었는지 확인합니다. 기본 링크가 작동 중인 경우, 비활성화 타이머가 만료 된 후 다이얼러 감시 기능이 백업 링크의 연결을 해제합니다. 디버그에서는 활성 상태인 다양한 타 이머 및 유휴 시간 제한에 대한 정보를 제공할 수 있으므로 각 메시지의 타임스탬프를 확인합니다.

maui-soho-01#**debug dialer** Dial on demand events debugging is on maui-soho-01# 03:47:07: %LINK-3-UPDOWN: **Interface Serial0, changed state to down** *!--- Primary Link is brought down* 03:47:07: %OSPF-5-ADJCHG: Process 5, Nbr 192.168.10.1 on Serial0 from FULL to DOWN, Neighbor Down: Interface down or detached 03:47:07: DDR: Dialer Watch: **watch-group = 8** *!--- Use dialer watch-group 8.* 03:47:07: DDR: network 172.22.53.0/255.255.255.0 DOWN, 03:47:07: DDR: **primary DOWN** *!--- The primary network is down.* 03:47:07: DDR: Dialer Watch: **Dial Reason: Primary of group 8 DOWN** *!--- Dialing Reason is that the primary route is down.* 03:47:07: DDR: Dialer Watch: watch-group = 8, 03:47:07: DDR: **dialing secondary by dialer map 172.22.53.0 on BR0** *!--- Indicates which dialer map statement is used for the dialout.* 03:47:07: BR0 DDR: Attempting to dial 5551111 03:47:08: %LINK-3-UPDOWN: Interface BRI0:1, changed state to up 03:47:08: BR0:1 DDR: Dialer Watch: resetting call in progress 03:47:08: %LINEPROTO-5-UPDOWN: Line protocol on Interface Serial0, changed state to down 03:**47:08**: BR0:1 DDR: dialer protocol up 03:47:09: %LINEPROTO-5-UPDOWN: Line protocol on Interface BRI0:1, changed state to up 03:47:14: %ISDN-6-CONNECT: **Interface BRI0:1 is now connected to 5551111 maui-nas-05** *!--- BRI link is connected.* 03:47:17: %OSPF-5-ADJCHG: Process 5, Nbr 192.168.10.1 on BRI0 from LOADING to FULL, Loading Done 03:**47:38**: BR0:1 DDR: **idle timeout** *!--- Idle Timeout (30 seconds) expires. !--- The router will check to see if the primary link has come up.* 03:47:38: DDR: Dialer Watch: watch-group = 8 03:47:38: DDR: network 172.22.53.0/255.255.255.0 UP, *!--- A route for the watched network exists (due to the active backup link).* 03:47:38: DDR: **primary DOWN** *!--- The primary network is still down.* 03:**48:08**: BR0:1 DDR: **idle timeout** *!--- Next Idle Timeout (30 seconds) expires. !--- The router will check to see if the primary link has come up.* 03:48:08: DDR: Dialer Watch: watch-group = 8 03:48:08: DDR: network 172.22.53.0/255.255.255.0 UP, 03:48:08: DDR: primary DOWN *!--- The primary network is still down.* ... ... ... 03:**50:38**: BR0:1 DDR: idle timeout *!--- Next Idle Timeout (30 seconds) expires. !--- The router will check to see if the primary link has come up.* 03:50:38: DDR: Dialer Watch: watch-group = 8 03:50:38: DDR: network 172.22.53.0/255.255.255.0 UP, *!--- A route for the watched network exists (due to the active backup link).* 03:50:38: DDR: primary DOWN *!--- The primary network is still down.* 03:50:44: %LINK-3-UPDOWN: Interface **Serial0, changed state to up** *!--- Primary link is re-established.* 03:50:45: %LINEPROTO-5-UPDOWN: Line protocol on Interface Serial0, changed state to up 03:50:54: %OSPF-5-ADJCHG: Process 5, Nbr 192.168.10.1 on Serial0

from LOADING to FULL, Loading Done 03:**51:08**: BR0:1 DDR: idle timeout *!--- Next Idle Timeout (30 seconds) expires. !--- The router will check to see if the primary link has come up.* 03:51:08: DDR: Dialer Watch: watch-group = 8 03:51:08: DDR: network 172.22.53.0/255.255.255.0 UP, *!--- A route for the watched network exists.* 03:51:08: DDR: **primary UP** *!--- The primary network is UP. Dialer watch will initiate a disconnect of !--- the backup link.* 03:**51:08**: BR0:1 DDR: **starting watch disable timer** *!--- Delays disconnecting the backup interface after the primary interface recovers. !--- This timer is 15 seconds as configured with the dialer watch-disable 15 command* 03:**51:23**: BR0:1 DDR: watch disable timeout *!--- 15 second disconnect delay expires. The link will be brought down.* 03:51:23: BR0:1 DDR: **disconnecting call** *!--- Backup link is disconnected.* 03:51:23: BR0:1 DDR: Dialer Watch: resetting call in progress 03:51:23: DDR: Dialer Watch: watch-group = 8 03:51:23: DDR: network 172.22.53.0/255.255.255.0 UP, 03:51:23: DDR: primary UP *!--- The primary network is UP.* 03:51:23: %ISDN-6-DISCONNECT: Interface BRI0:1 disconnected from 5551111 maui-nas-05, call lasted 255 seconds 03:51:23: %LINK-

3-UPDOWN: Interface BRI0:1, changed state to down 03:51:23: BR0:1 DDR: disconnecting call 03:51:23: DDR: Dialer Watch: watch-group = 8 03:51:23: DDR: network 172.22.53.0/255.255.255.0 UP, 03:51:23: DDR: primary UP 03:51:24: %LINEPROTO-5-UPDOWN: Line protocol on Interface BRI0:1, changed state to down maui-soho-01#

# <span id="page-10-0"></span>관련 정보

- [DDR 백업 구성 및 문제 해결](//www.cisco.com/warp/customer/471/backup_cookbook.html?referring_site=bodynav)
- [DDR 백업을 위한 백업 인터페이스, 부동 고정 경로 및 다이얼러 감시 평가](//www.cisco.com/warp/customer/123/backup-main.html?referring_site=bodynav)
- [다이얼러 워치를 사용하여 다이얼 백업 구성](//www.cisco.com/en/US/docs/ios/12_0/dial/configuration/guide/dcdbakdw.html?referring_site=bodynav)
- [BRI 문제 해결을 위해 show isdn status 명령 사용](//www.cisco.com/warp/customer/129/bri_sh_isdn_stat.html?referring_site=bodynav)